## **INDICAZIONI PER UN CORRETTO POSIZIONAMENTO DELLE CAVITA' CON IL GPS GARMIN 60CSx**

## **1 - Effettuare un buon avviamento dello strumento.**

Stando all'aperto in una zona senza ostacoli lasciare il GPS fermo per 10-15 minuti in modo che agganci bene i satelliti. Il dato "Posizione" (che indica l'approssimazione della rilevazione), dovrebbe essere di 5 metri o inferiore. Poi mantenere il GPS acceso per tutta la giornata operativa.

**2 – Qualora si intenda utilizzare la bussola, effettuare la calibrazione della stessa.** Per una buona calibrazione mettersi all'aperto, lontano da masse metalliche (quali auto, pali della luce, fabbricati). La calibrazione va fatta ogni volta che si disalimenta il GPS togliendo le batterie.

## **3 – Effettuare la calibrazione dell'altimetro impostando l'opzione "Usa la quota GPS corrente".**

**4 – Controllare il sistema di coordinate impostato.** Se non ci sono altre esigenze, impostare le coordinate metriche WGS 84-UTM. (MENU' > Icona impostazioni > Icona unità > impostare come Formato posizione: **UTM-UPS** -> impostare come Map Datum: **WGS 84** ). Le coordinate metriche consentono di verificare subito la distanza (in metri) tra una posizione e l'altra.

**5 – Prima di acquisire i dati di una posizione, assicurarsi che la precisione indicata dallo strumento sia buona.** In condizioni favorevoli si dovrebbe avere un valore di 5 metri o inferiore. Se il valore è superiore conviene cercare di migliorare il FIX lasciando il GPS fermo, meglio se ad un metro da terra (per es. appoggiato su un sasso o su una staccionata) per qualche minuto.

**6** – **Effettuare vari FIX a distanza di tempo** (almeno qualche minuto) uno dall'altro, e **annotarli subito** sul , bloc notes o meglio sul quaderno di campagna (vedi allegato), **assieme al dato della precisione e della quota**. Poi a tavolino si farà la media. Ricordate che i satelliti del sistema GPS sono orbitanti, quindi la configurazione del "cielo" cambia continuamente nel tempo, come si vede nella maschera satelliti.

**7 – Effettuare il FIX nel punto di infissione della targhetta.** Questo è stato concordato con la Regione FVG. L'indicazione vale in particolar modo per le cavità di grandi dimensioni, vedi esempio sotto:

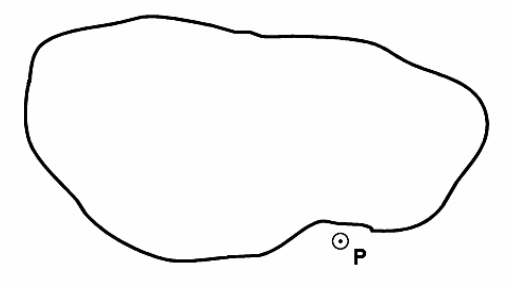

Cavità di grandi dimensioni - Esempio

**8 – Nel caso di cavità che si aprono in parete o sotto parete** difficilmente si avrà una buona ricezione e ci potrebbe anche essere un errore di misura dovuto a "segnali di rimbalzo" (effetto multipath).

In questi casi conviene spostarsi di qualche decina di metri (una trentina se possibile) e fare un "FIX" in un punto ausiliario (es. punto "A"). Poi si rileva la distanza e la direzione bussola, dal punto "A" all'ingresso della cavità (punto "P").

Successivamente, con la **funzione "Proietta waypoint**" del GPS, si ottiene il punto esatto. E' molto semplice: dalla maschera waypoint del punto "A", premere: MENU' > Proietta waypoint > ENTER > Fornire gradi e distanza negli specifici campi > QUIT.

Attenzione: il GPS di default richiede la distanza in Km. Per poter inserire la distanza in metri portare il cursore sopra "km" > ENTER > scegliere "m" > ENTER.

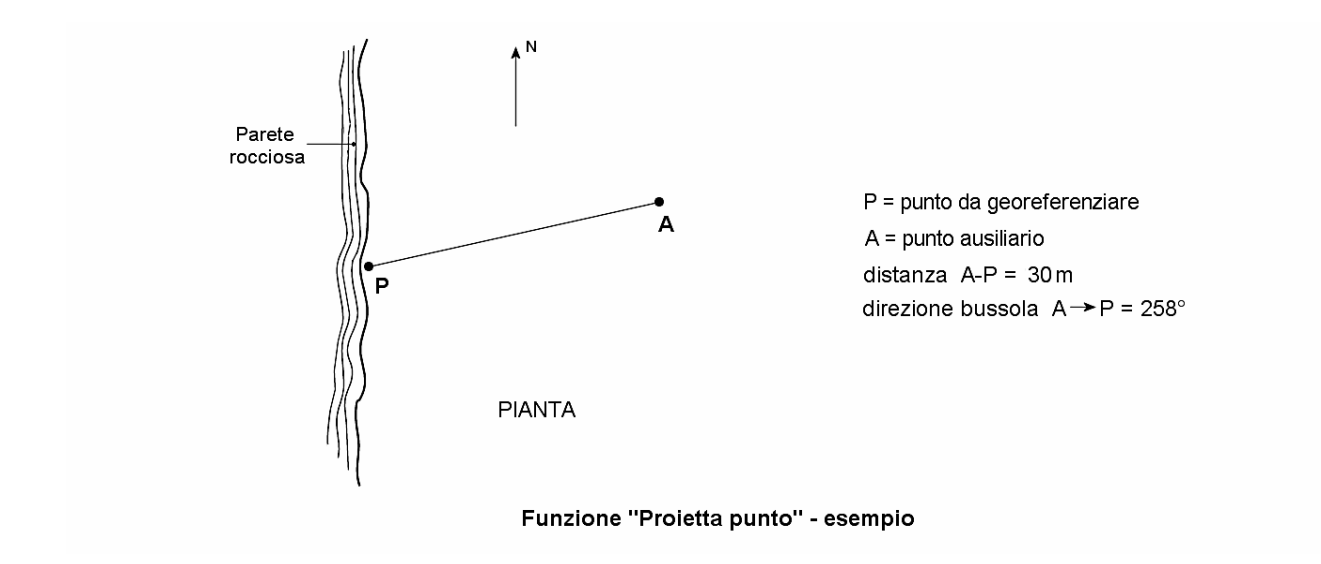

**9 – Nel caso di cavità che si aprono in fondo a forre o strette valli,** difficilmente si riuscirà ad effettuare un FIX accettabile (neanche il GPS fa miracoli).

Per risolvere il problema si cercherà di utilizzare il metodo descritto al punto precedente, facendo il FIX in un punto ausiliario fuori dalla forra, poi si rileva la direzione bussola e si stima la distanza, anche ad occhio, in mancanza d'altro. L'uso di una carta CTR aiuterà a completare l'operazione in modo decente (a tavolino).

**10 - Annotare subito su un bloc notes (meglio ancora sull'apposita tabella di campagna) tutti i dati delle varie posizioni.** Usando le coordinate metriche, si vedrà subito la differenza tra una "misura" e l'altra accorgendosi così subito di eventuali errori o anomalie.

## **PROMEMORIA DELLE OPERAZIONI DA FARE PER L'IDENTIFICAZIONE DI UNA CAVITA'**

**1 – Punzonare la targhetta con il numero di Catasto regionale.** 

- **2 Infiggere la targhetta esternamente all'ingresso (in posizione leggibile da tutti non pericolosa!).**
- **3 Nel GPS impostare (preferibilmente) le coordinate UTM WGS 84, ossia:**

 **Formato Posizione UTM-UPS - Map datum WGS 84** 

- **4 Fare più letture a distanza di qualche tempo e annotarle sulla tabella con la relativa precisione.**
- **5 Fare due fotografie: una foto in cui si veda l'ingresso della grotta con la targhetta infissa ed una foto solo della targhetta col numero visibile.**

**N.B**. Allegata tabella di campagna (da fotocopiare).

**NOTA**: Sul sito [www.speleosacile.it](http://www.speleosacile.it/) alla pagina "Manuali" chi è interessato può trovare due manuali sull'uso escursionistico dei GPS GARMIN mod. 60 e 62.

Info: [costantino.bottoli@gmail.com](mailto:costantino.bottoli@gmail.com)